# **ClassPad Tips and Tricks 2012**

# Menu

• Use MENU/Swap Icons to bring Sequence and Finance into top half of screen.

# Main

- Settings, Basic Format, Number Format best set to Normal 2 which suppresses scientific notation display
- Quick ways to solve and diff remember assumptions/defaults
- Shift keys Set (-) as shift key and assign shortcuts in System
- Use solve to rearrange equations for a variable
- Substitute using | from the OPTN menu
- Graph functions using split screen, especially those implicitly defined
- Use lists {0,1,2,3} in functions to return multiple values
- Define f(x) and use for function transformation
- Use  $\circled{2z}$  from  $\circled{r}$  for quick simulations
- Use 'ans' for previous result/equation/expression/etc
- Use [a,b] or [x,y,z] format for quick 2D or 3D vector entry
- Over-ride radians with degrees when using trig functions
- Solve inequalities with setup as Real not Cplx

#### User created functions - accessible in all applications and also in eActivities when copied into 'Library' folder. **Variable Manager** Edit View All Search

- $\bullet$  cis( <angle>
- fact( <whole number>
- fib( <whole number> (Decimal rather than Standard mode)
- sci( <number>
- tpt( <quadratic expression> (Quadratic in any form)

# eActivities

- Split screen with Main when in a NumSolve to avoid closing strip
- Normal problems (mean/sd) using P=normCDF(L,U,S,M) in NumSolve
- Checkout Help eActivities for FM and MM courses (download from website, help-sheets page)

Curre "library" Folder

 $ends$ main

10Vars|4

 $7 \sqrt{3}$ rs $\Box$ 

# Downloads

• Download an eActivity, program, mini-program, function, etc, from www.charliewatson.com/classpad onto your desktop, drag onto ClassPad Manager and it will install and save itself. A help-sheet on the site explains how to get items from the Manager to a Handheld.

# Programs

New programs available from website this year include AP (solves arithmetic progression problems), GP (solves GP's), mav (for analysis of time series data), repay and saving (for analysis of reducible interest and savings schemes).

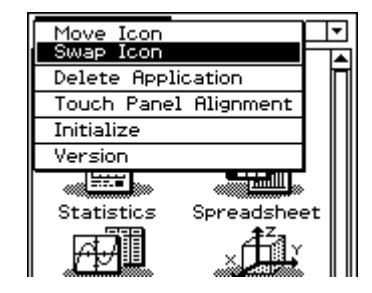

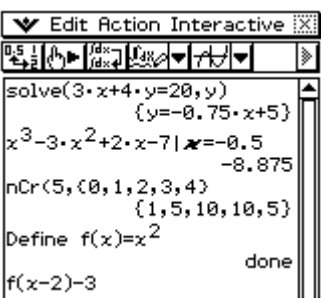

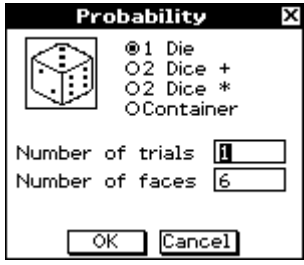

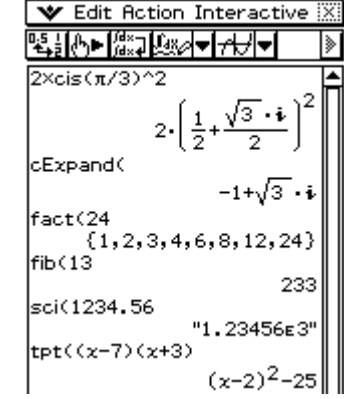

### Download eActivities, programs and help-sheets from www.charliewatson.com/classpad MAV ClassPad Tips and Tricks 2012 **Statistics**

- Make a prediction from the displayed regression line using trace
- Binomial, normal and other distributions can be viewed graphically
- Open lists exported from Main, Table, Sequence and Spreadsheet

# Spreadsheet

- Two types of selection before dragging white or black cell border
- Create time series by dragging data points
- Refer to cell row using row() in formula, eg x^row(A5) returns  $x^5$
- Drag and drop between spreadsheets and Office applications. Copy formulas from Excel by using  $Ctrl + \sim$  to display cell contents as formulas rather than values.

# Graph and Table

- Use auto-scale sensibly by setting x-min and x-max first
- Jump to any x-value on a graph by using the keyboard
- Use Sketch, Tangent to draw tangent or Inverse to draw inverse

# Sequence

- Explicit tab useful eg isPrime(n^2+n+11), BinomialPDf(n,N,p)
- Use sum, difference and quotient tools
- Sequence RUN  $\frac{1}{24}$  useful for quick calculations
- rSolve converts recursive formulas to explicit form

# **Geometry**

- Draw a triangle to scale and find all sides, angles and area
- Solve coordinate geometry problems
- Learn basic constructions from Draw, Construct menu

# Financial

• Set PV as -ve amount, with +ve value for PMT for loan repayments and ve value for PMT for savings accrual. (Or vice-versa!)

# System

- Customise ClassPad Name and Ending Screens (screens can be any picture saved in ClassPad)
- Set Shift Keys download 'how-to' sheet from website
- Power Properties and Font Select (Regular fits more text on screen)
- Reset and Initialise use to sort out unsolvable ClassPad issues! Initialise means back to factory settings (won't roll-back OS update though)

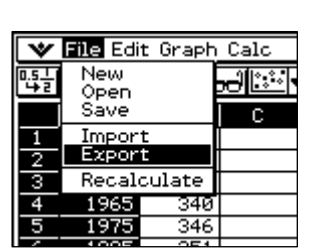

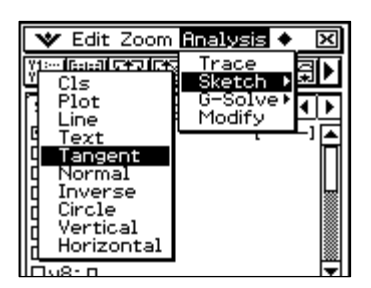

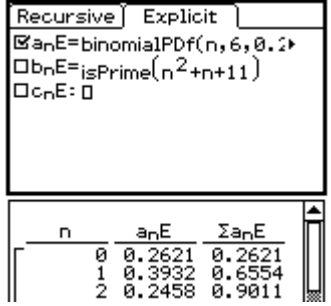

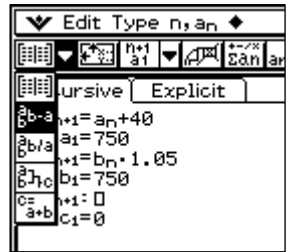

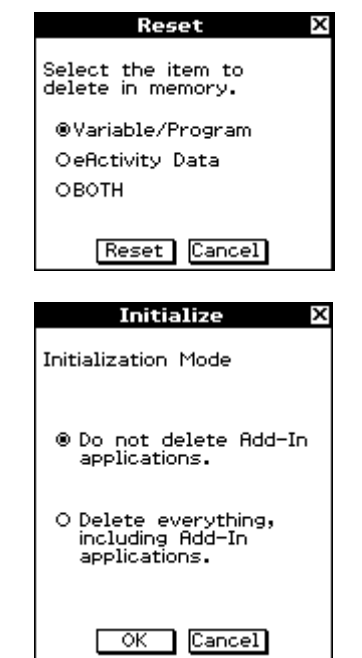